# Streamline for Residents

Streamline is the online program that OHA will use to do yearly client updates. Residents will be notified when it is time for them to complete their Streamline yearly update. You will only have access to complete your yearly update after receiving notification from the Orlando Housing Authority.

The first step for the resident is to **register for a Streamline account** *(only necessary upon the very first log in***)**. To assist you with your first time registration click on the **appropriate link** on the Log On page for your housing program (Public Housing or Section 8) to view the information that you will be asked during the registration process.

# Streamline

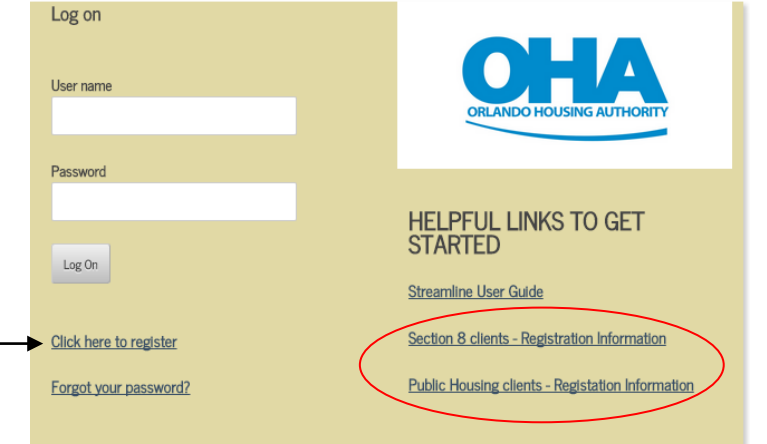

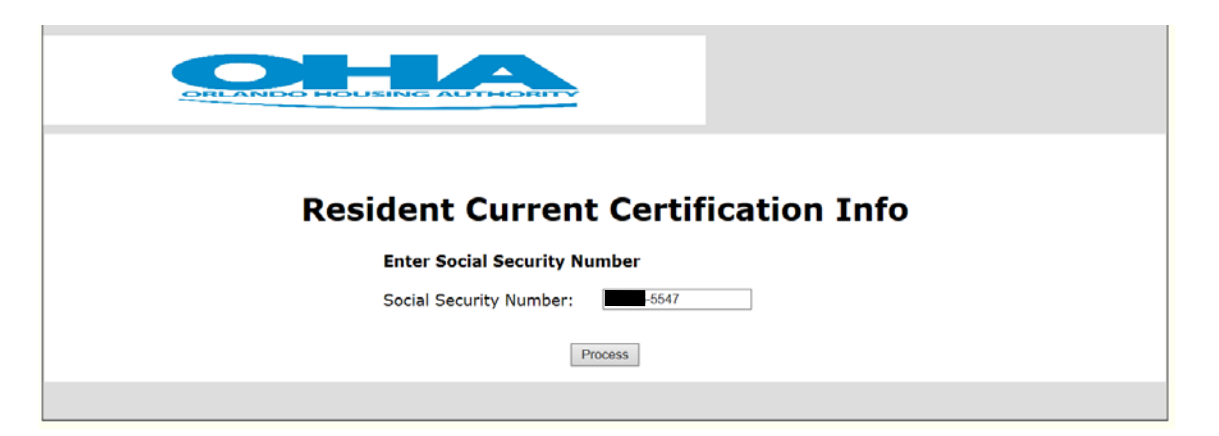

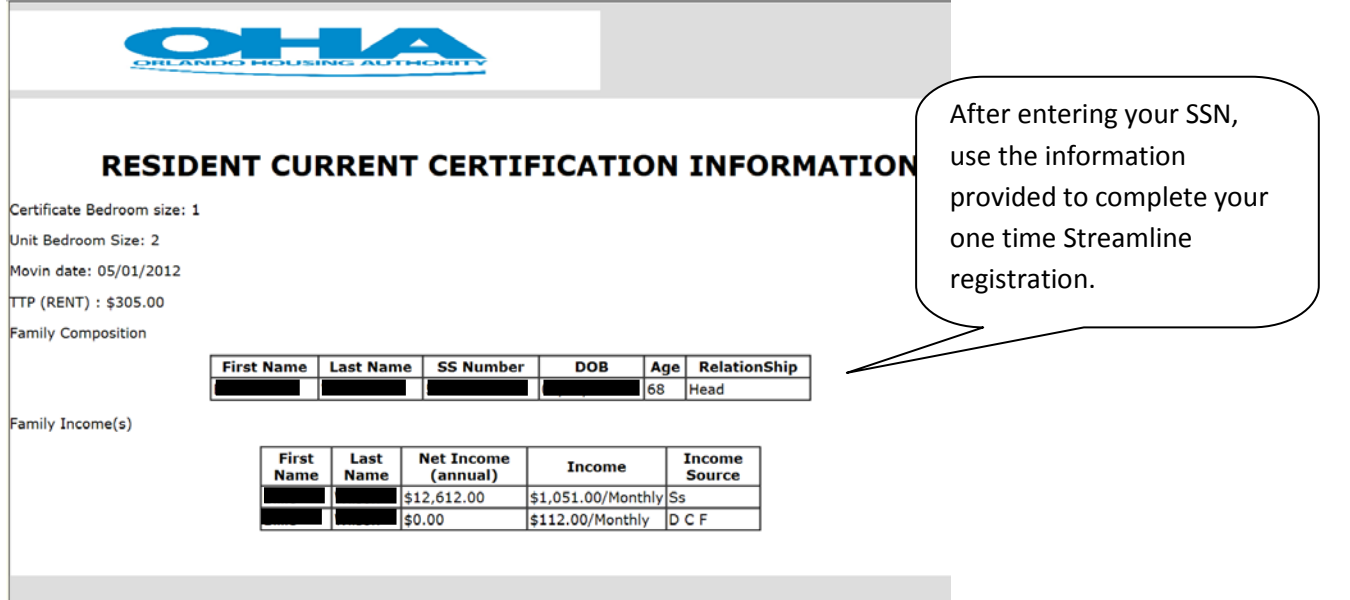

# Streamline

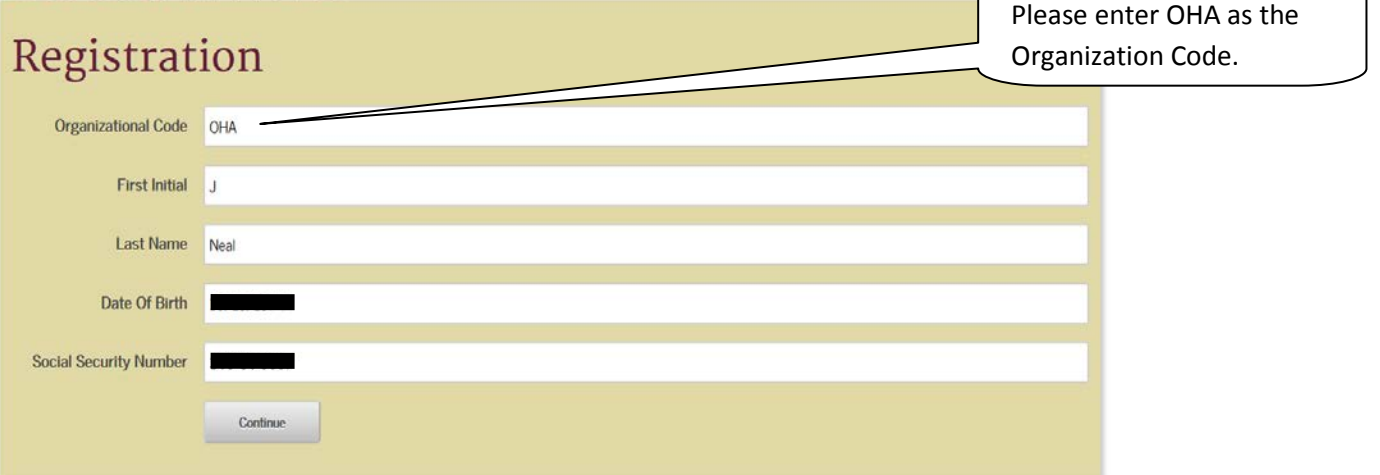

### Streamline Please answer question #1 Which of these best describes your  $\circ$  \$11,556.00<br>social security payment listed on  $\circ$  \$1,008.00<br>your last certification?  $\circ$  \$138.00  $\bigcirc$  \$1,062.00 O None Continue

## Streamline

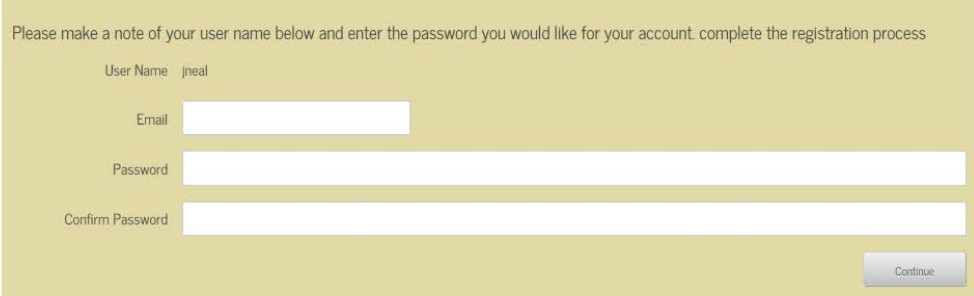

## Streamline

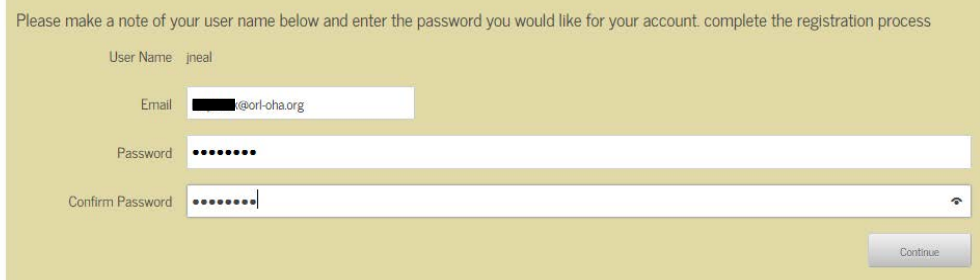

# Streamline

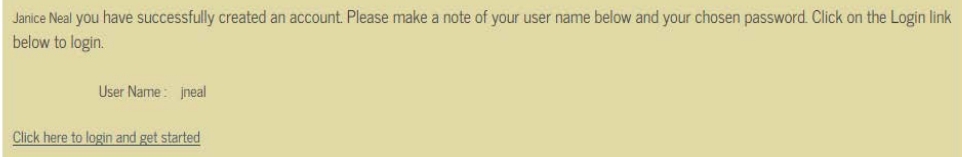

After registration, the resident simply has to log in with the username provided and the password they have created during the registration process.

#### Streamline

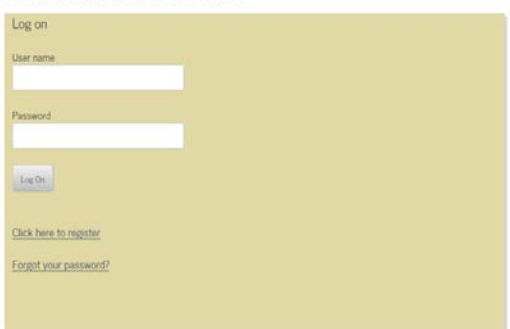

The first screen will show the resident if they have an upcoming appointment set up. The resident needs to click the **"Get started"** button to begin the certification wizard.

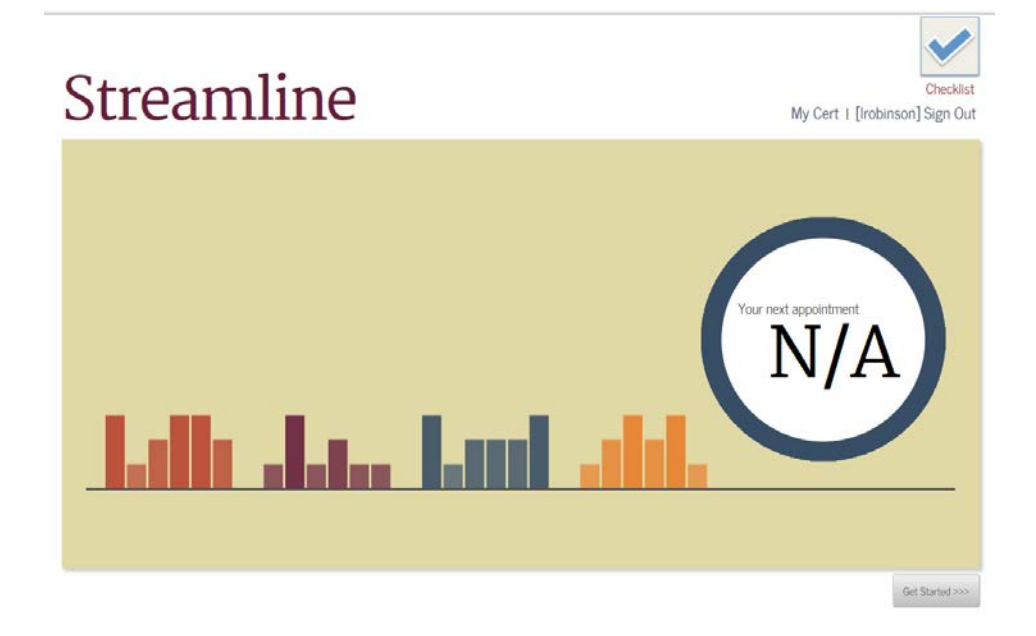

The wizard will then proceed to walk the resident through the certification. There are four sections the resident will be asked to complete which are highlighted by the "**Recertification Progress**" at the bottom of the page. Within the four sections, the same questions will be asked for each family member. Please note the family member in which you are completing the information for. The certification will automatically take you through the **details of every existing family member**. If the resident needs to simply make changes like an income reduction you can do so at that time.

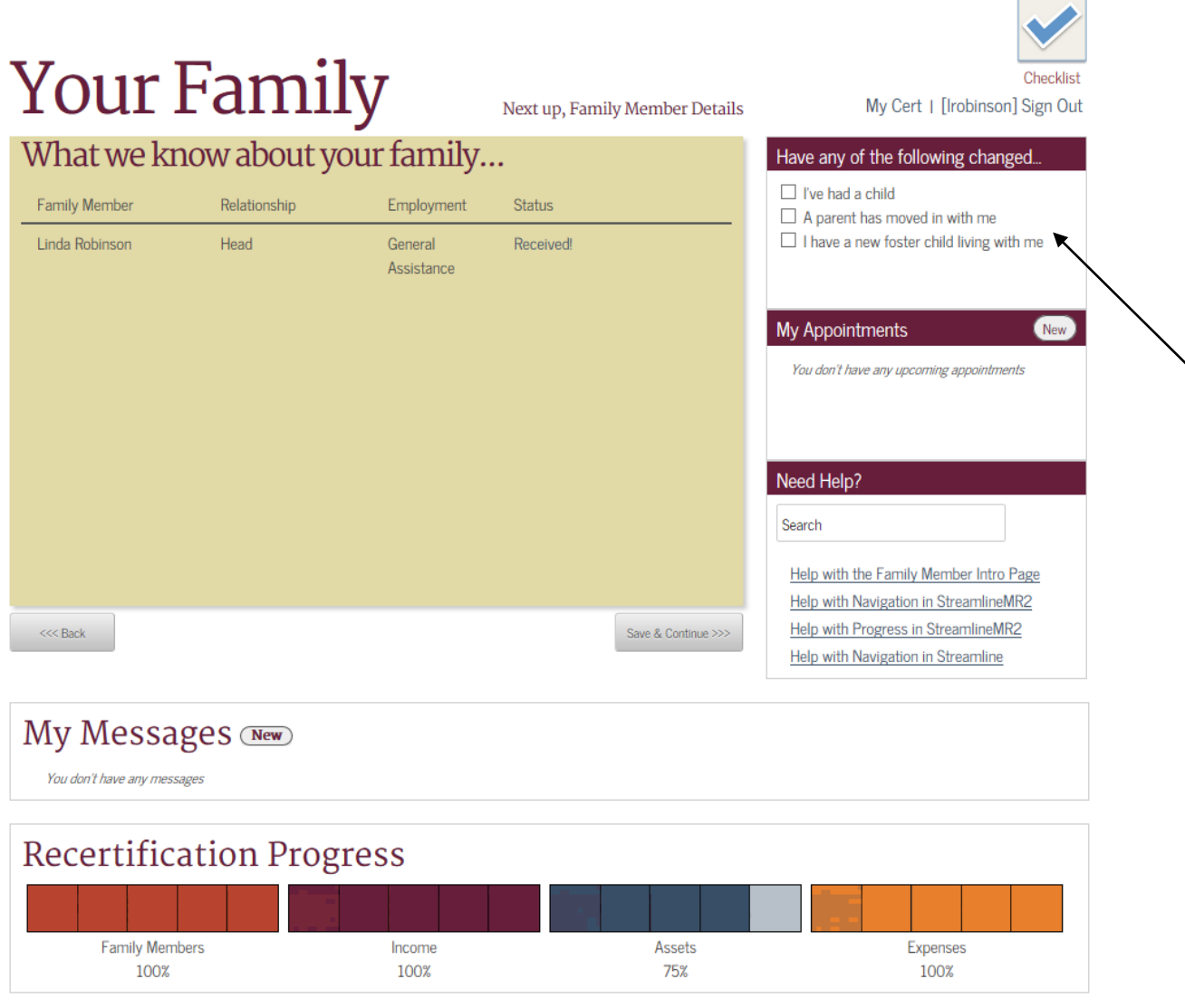

On each section of the Certification Wizard there will be a **side bar** that contains questions for **additions** to a certification such as **"If the Resident had a child"** or "**If the Resident got a new job"**. **Selecting these options will open a new window** for the Resident to complete the information regarding the addition when they click on **"Save & Continue".** 

The Resident will also have the option to **remove** a family member, income, assets, and expenses that no longer pertain to the family by clicking the **Remove link** next to the appropriate family member.

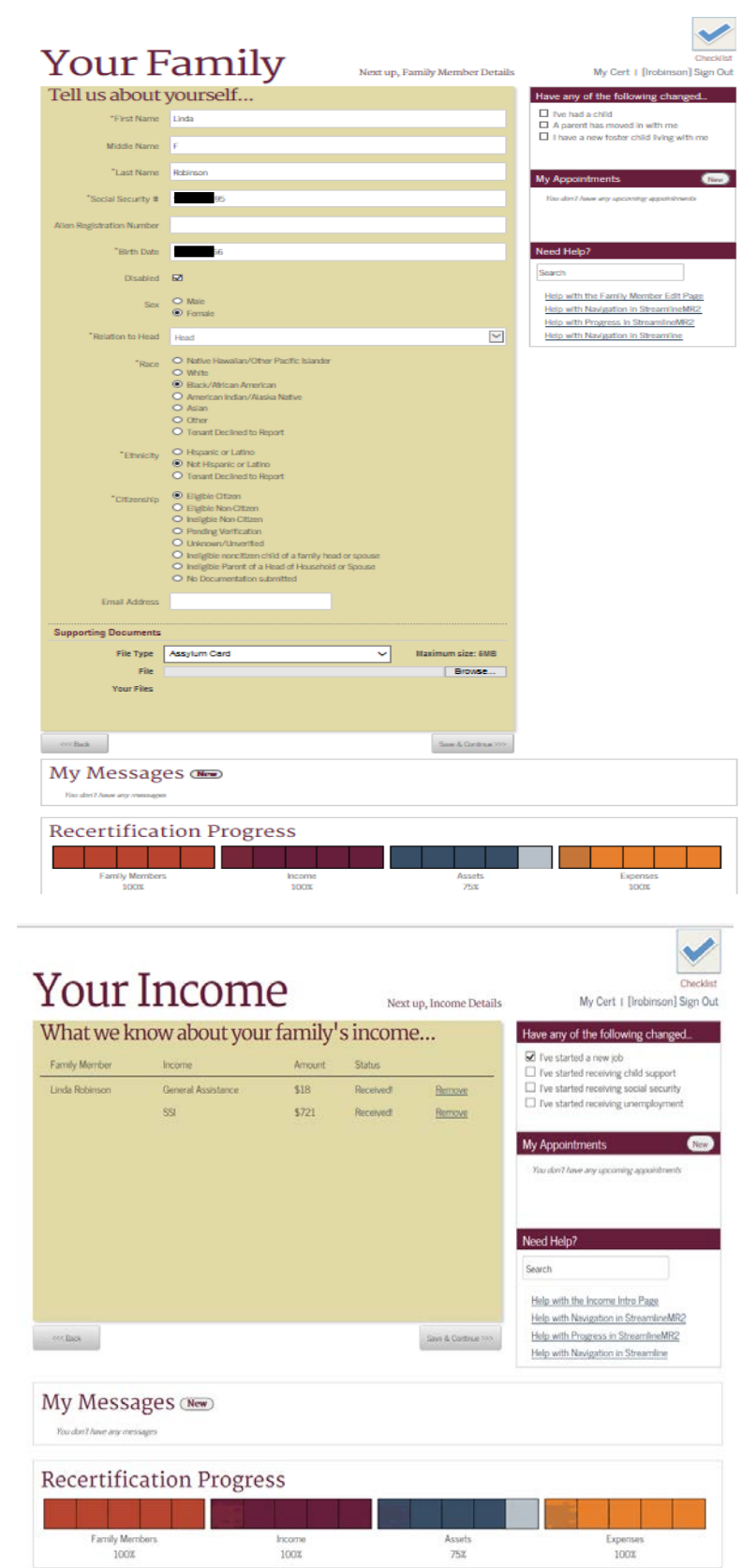

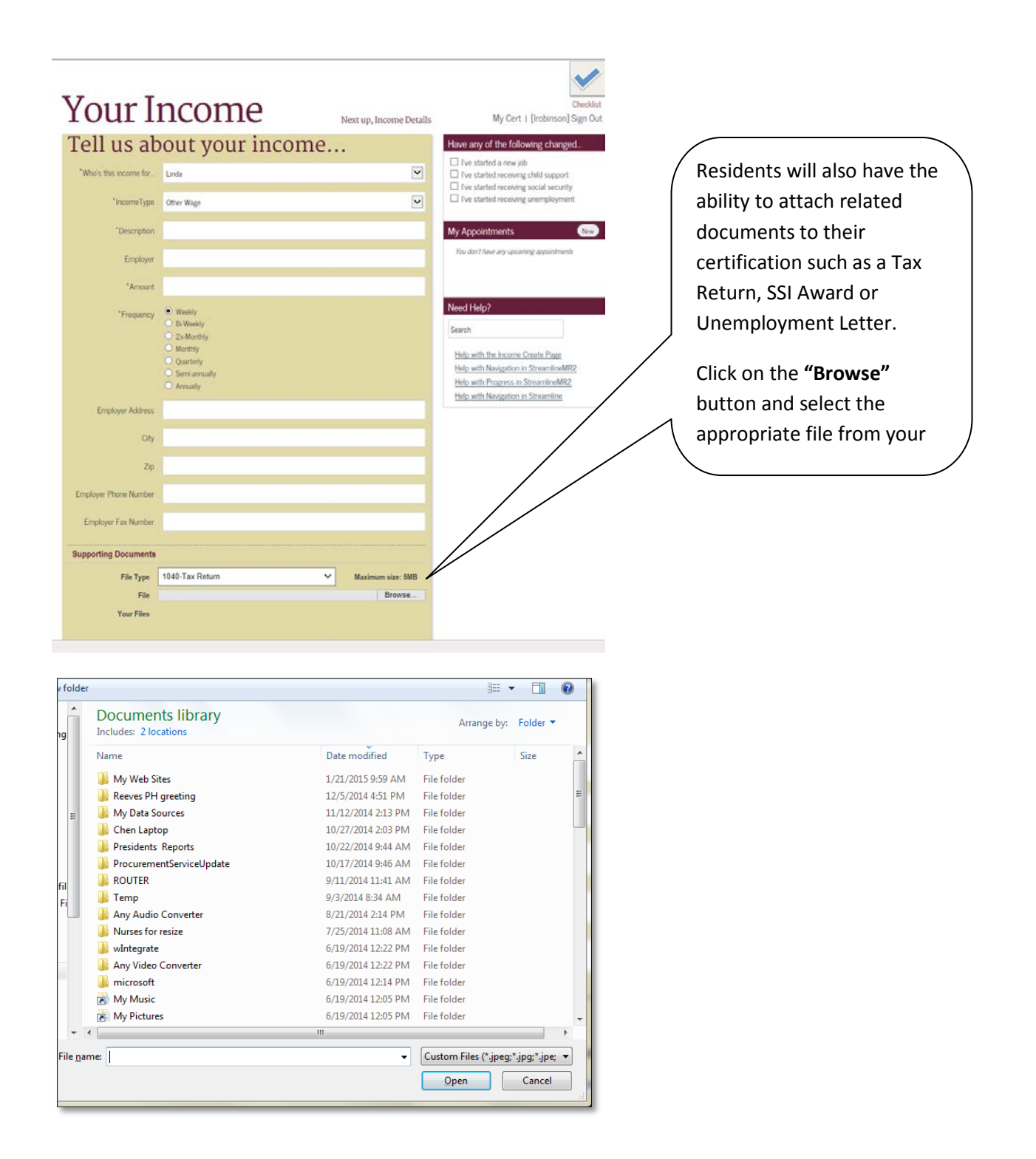

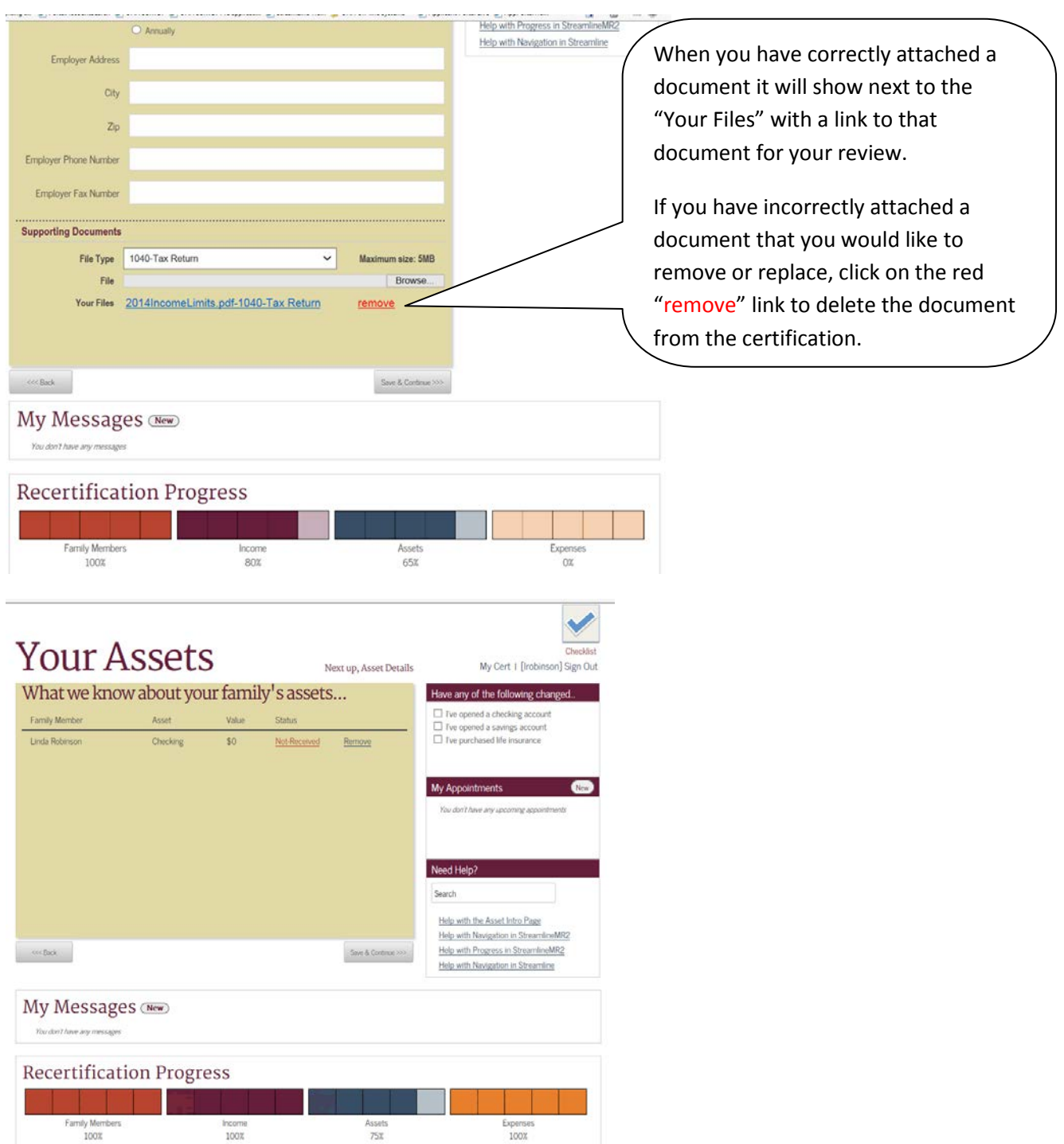

After the last section is completed, the **Checklist** will appear allowing the Resident to upload any supporting documents. **The items listed in RED** will need to be corrected. When you have reached the end of the certification, the word **"Finished"** will appear at the top of the Checklist page.

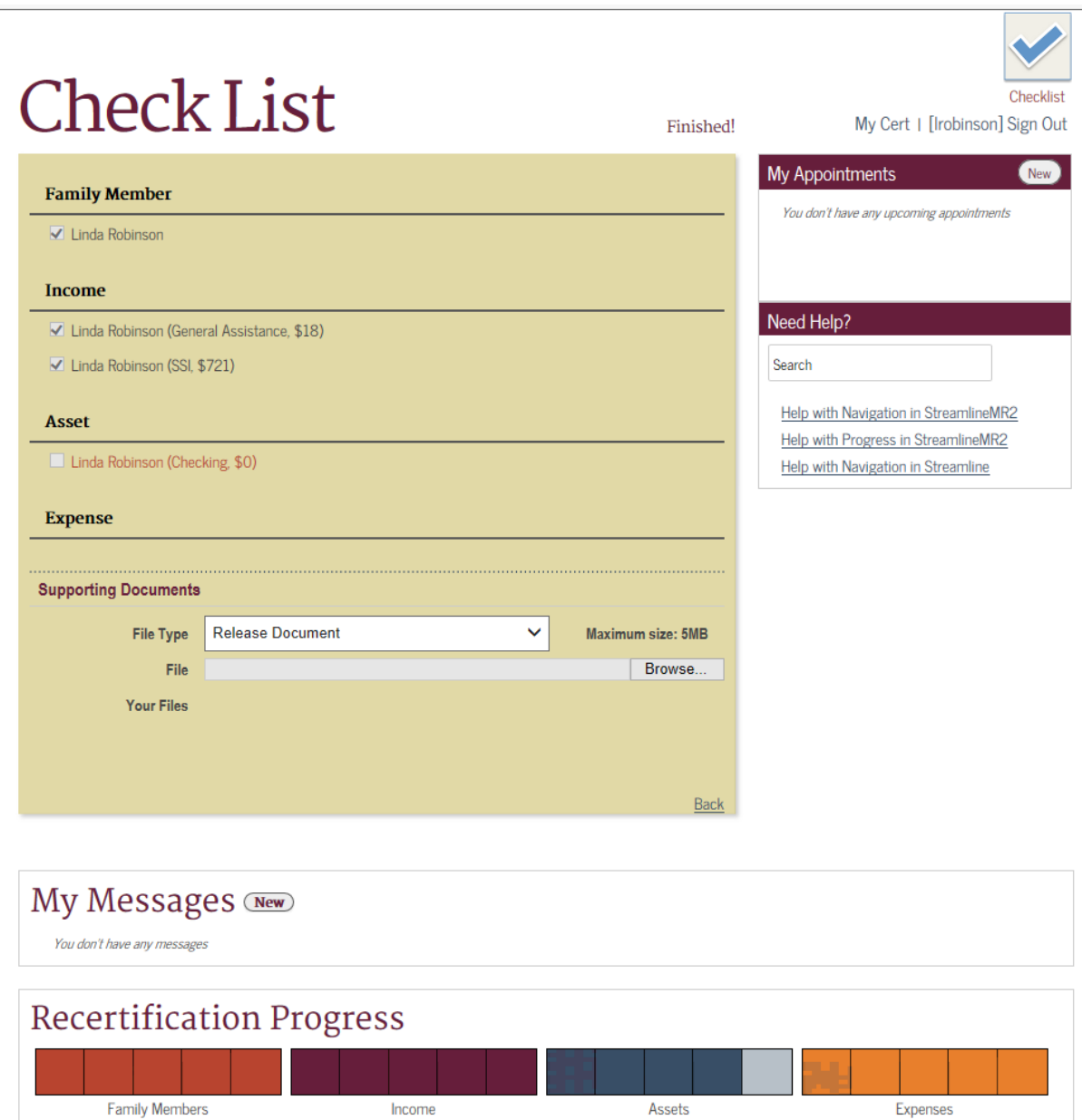

75%

100%

100%

100%

The resident also has the ability to **request an appointment** with their caseworker through Streamline. The availability of appointment selection is based off of the calendar the Specialist/Manager has set up on the Caseworker side. The Caseworker will see the appointment request in Streamline and will need to accept or deny the request.

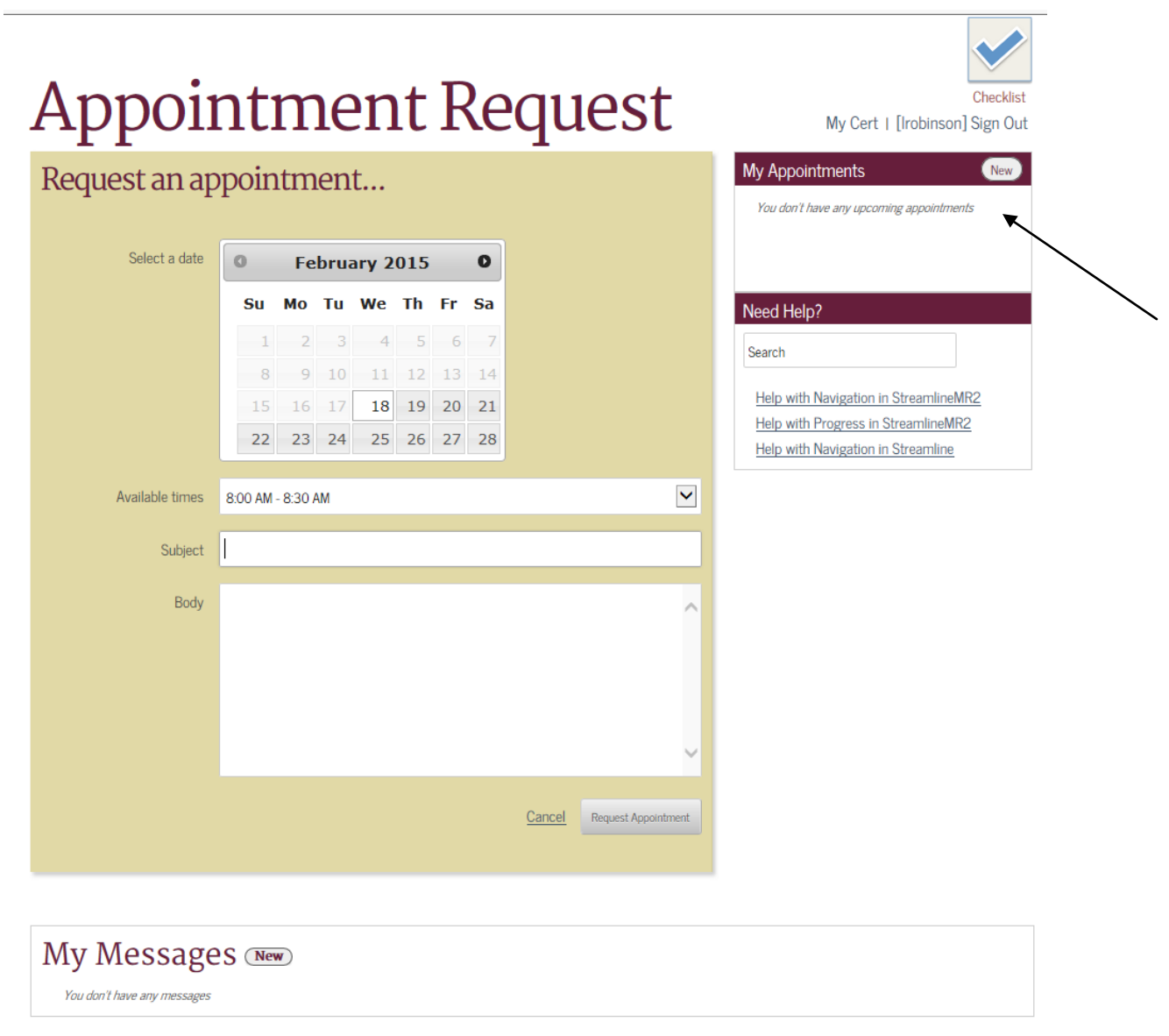

#### Recertification Progress

The resident can also **send a message** to the Caseworker through Streamline. This can be used to ask a question regarding their certification. Again, the Specialist/Manager will see the message in Streamline on the Caseworker side and can immediately respond.

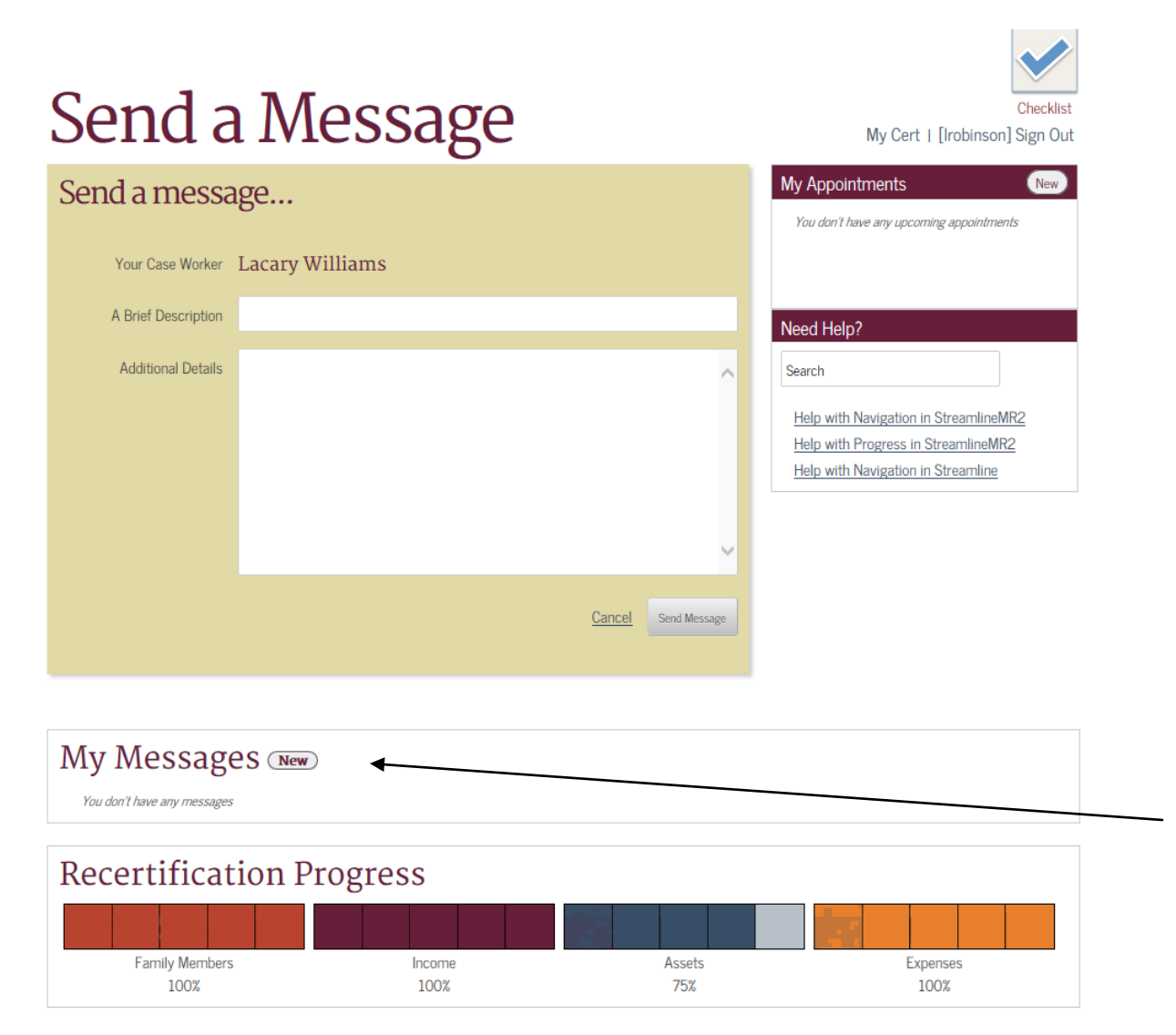

If you have any questions about the Streamline Yearly Update, please contact your Section 8/HCV Caseworker Specialist or Public Housing Manager.